**راهنمای نصب برنامه تهیه لیست ماهانه کارفرمایان**

**نسخه <sup>3</sup>**

در صورتیکه در حال حاضر برنامه تحت ویندوز کارفرمایان)ListDisk )روی سیستم شما نصب میباشد: -1 نیاز به نصب مجدد برنامه نیست و فقط کافیست فایل exe.prjList را در مسیر نصب برنامه جایگزین فایل قبلی شود)کپی شود( مسیر )پیشفرض(که برنامه در آن نصب شده است C:\programFile\Tamin ویا C:\Program Files (x86)\Tamin (و یا هر مسیری که برنامه در آن نصب میباشد) -2 فایل اجرایی برنامه(exe.ListDisk (از روی desktop حذف شود. -3 از روی فایل اجرایی جدید یک نسخه جهت دسترسی ساده به دسکتاپ ارسال گردد)به روش زیر( از مسیر C:\programFile\Tamin ویا C:\Program Files (x86)\Tamin روی فایل exe.prjList کلیک راست کرده و گزینه desctop to send را انتخاب نمایید.

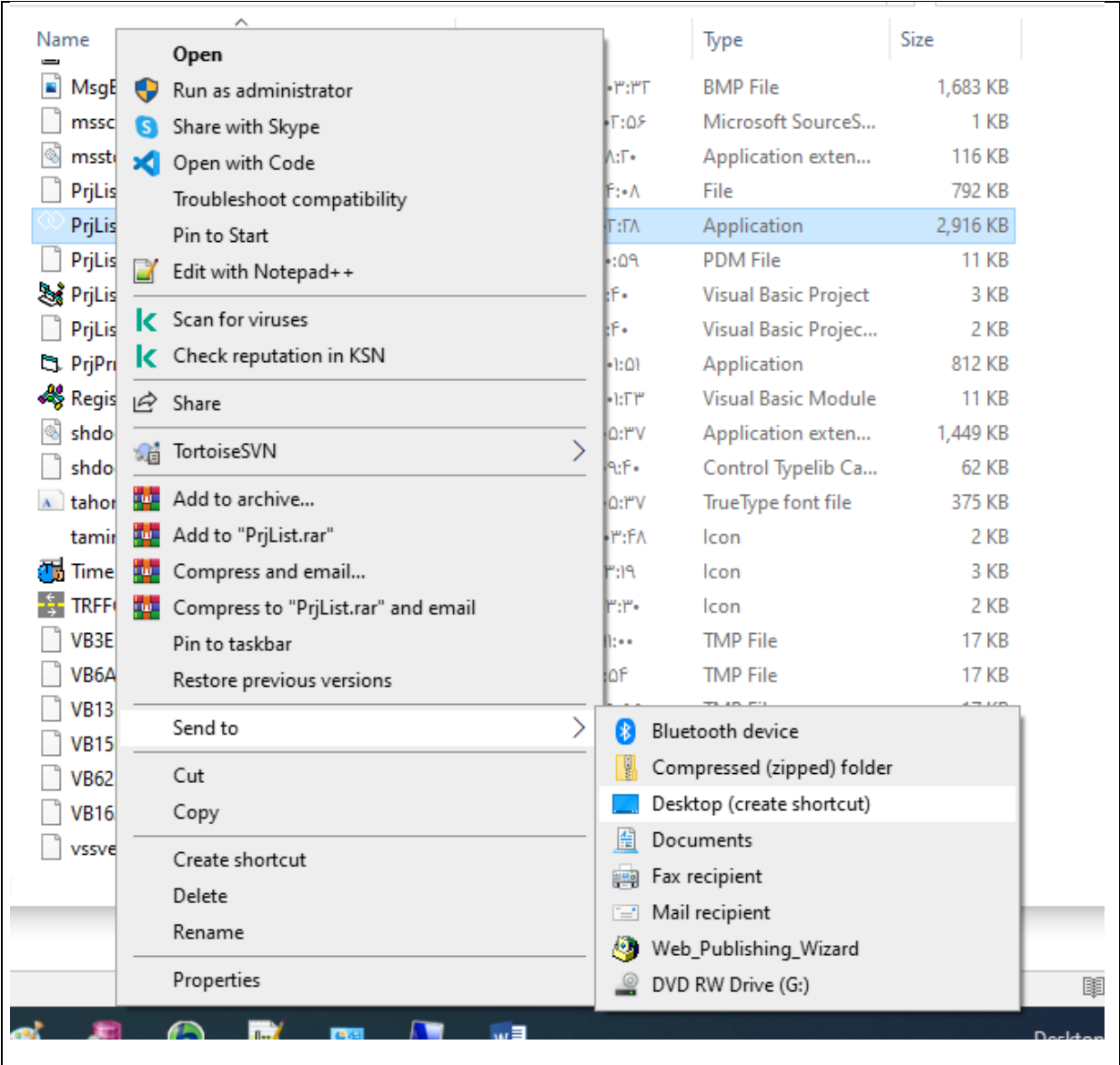

در صورتیکه میخواهید به هر دلیلی برنامه قبلی را uninstall کرده و برنامه جدید را نصب کنید: ابتدا از فایل اطالعات خود )فایل mdb2.manufactory) , یک کپی تهیه نمایید و سپس برنامه را uninstall نمایید. بعد از نصب برنامه جدید میتوانید فایل اطالعات خود )فایل mdb2.manufactory) را به مسیر قبلی برگردانید. مسیر فایل در برنامه جاری شما مسیر زیر میباشد: C:\programFile\Tamin\Database

ویا

## C:\Program Files (x86)\Tamin\DataBase

در صورتیکه میخواهید برنامه را نصب نمایید

فایل نصبی برنامه را اجرا نمایید:

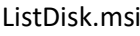

**چند نکته:**

- در صورتیکه در لیست بیمه شدگان بیمه شده ای از اتباع بیگانه وجود دارد برای این بیمه شده لزومی به ورود کد ملی نمیباشد.
- مشاغلی که در کد شغل شش رقمی آنها عالوه بر عدد، حرف نیز بکاررفته، جزء مشاغل سخت و زیان آور بوده و فقط کارگاههایی مجاز به استفاده از مشاغل سخت و زیان آور هستند که این کارگاه در شعبه مورد نظر بعنوان سخت و زیان آور تعریف شده باشد.

بنابراین در صورتیکه کارگاه شما یک کارگاه معمولی است و مشاغل سخت و زیان آور در آن تعریف نشده،در انتخاب شغل دقت کنید و شغلی را انتخاب کنید که در شش رقم کد شغل آن حرف بکار نرفته است.

بعنوان مثال:

برای شغل کارگر ساده در کارگاههای فاقد سخت و زیان آور، کدشغل 024032 صحیح میباشد.